# **Underway Geophysics Lab Cookbook SITEFIX**

The Underway tech is responsible for providing the Operations Manager with the official position of every hole visited on a leg. The "Sitefix" utility gives you an easy means of doing this. "Sitefix" averages latitude and longitude from GPS fixes stored in the .raw files collected by the WINFROG Master (or WINFROG1). The result is a final fix and plot for the hole. Sitefix resides on the SUN (on both HESS and ROSS) and runs via UNIX commands. At the end of this chapter is a listing of frequently used UNIX commands.

When you get on site, stop event collection for the transit in WINFROG1 and start a new event collection for the hole. Ideally, to get a reliable Sitefix plot for a hole, you should have at least a few days of event collection. Remember that you should not do a Sitefix using any of the fixes during periods out of the hole (e.g. when out of the hole when doing re-entries).

# **OBTAINING AN AVERAGE POSITION WITH SITEFIX**

Here are the general guidelines for the Sitefix procedure. Please note that UNIX is case sensitive.

- Get the local spud-in time for the hole from the Operations Manager.
- Convert local time to GMT. A desktop time (H9K Timer) resides on WINFROG2 to help you with this.
- Log onto the SUN called HESS.

hess% **Logon: underway** hess% **Password: underway**

hess% **cd sitefixer/rawfiles** *to change directory to rawfiles*

to list old files in directory hess% **rm <filename>** *to remove old files from rawfiles directory or you can use a wildcard to remove files (e.g. rm \*.raw).*

• Next, go to WINFROG1 and start up Windows based FTP (File Transfer Program) by clicking on the WS\_FTP icon on the desktop. A Session Profile box will appear (below). Specify the Host Name and Password (i.e. Hess, Underway).

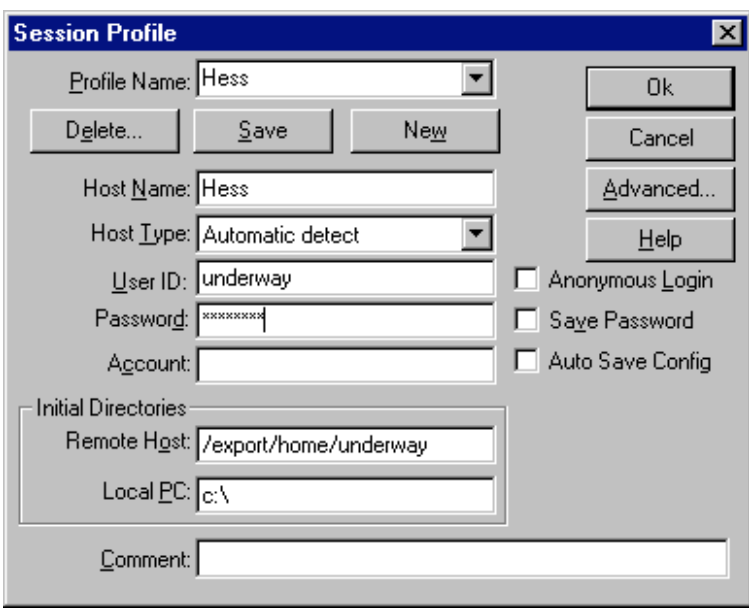

• On the Local System (WINFROG1), get into the Leg###\raw subdirectory and on the Remote System (HESS), get into /export/home/underway/sitefixer/rawfiles.

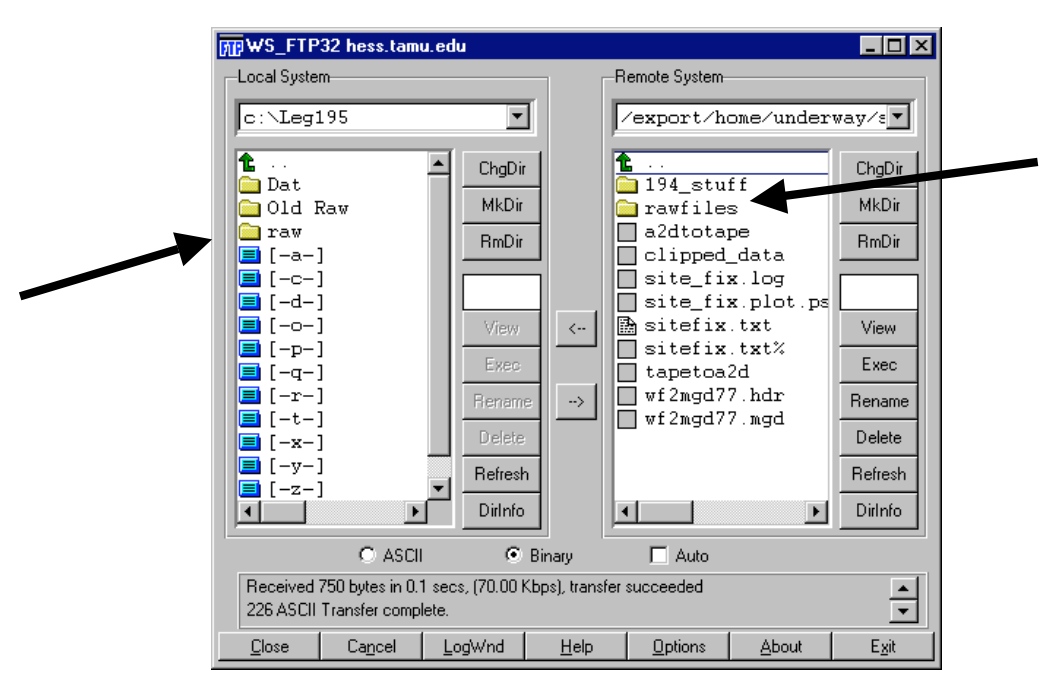

• Find the rawfiles in c:\Leg###\raw that correspond to just after spud-in time and the latest time that the pipe was in the hole. The file names are based on the Julian date and GMT. Transfer the files from WINFROG1 c:\Leg###\raw to Hess /export/home/underway/sitefixer/rawfiles.

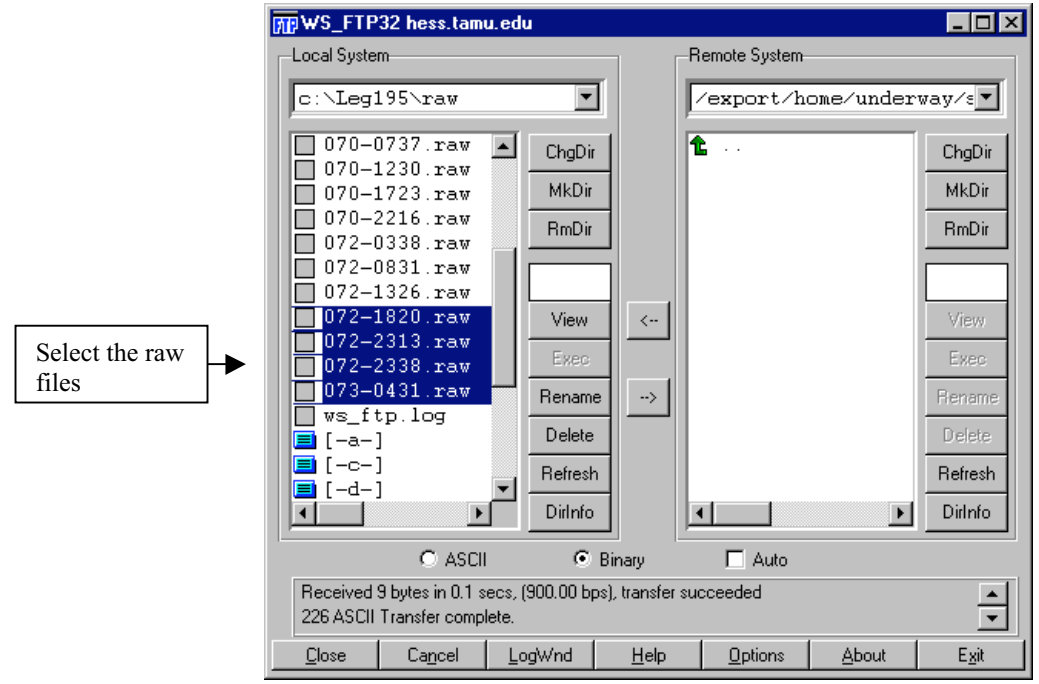

• Continue with the following on the SUN:

hess% **ls** *to check if the files transferred*

The listing of files should look something like this: 072-1820.raw 072-2313.raw 072-2338.raw 073-0431.raw

hess% **cat \*.raw > s1** *to concatenate all raw files and and redirect the results to a new file which we named "s1" in this case. The name of the new file is not important. You can call it anything you'd like.*

hess% **ls** *do another listing of the files in the directory*

The listing of files will look like this with a new file, s1: 072-1820.raw 072-2313.raw 072-2338.raw 073-0431.raw s1

• Winfrog 2.62\_21 has a quirky record format that messes up Sitefix. You'll need to remove #300 lines in the .raw file. To do this, use the "grep" command. The grep command searches files for a pattern.

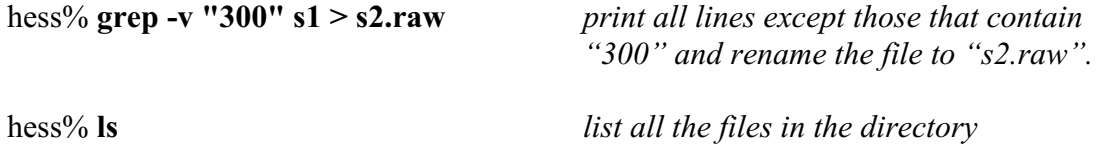

The listing of files will look like this with a new file, s2.raw: 072-1820.raw 072-2313.raw s1 072-2338.raw 073-0431.raw s2.raw

hess% **rm \*.raw** *remove all files except s2.raw (i.e. the concatenated and grepped file). Use the wild card "\*" to get rid of the .raw files.* Hess will query as follows: rm: remove 072-1820.raw (y/n)? y rm: remove 072-2313.raw (y/n)? y rm: remove 072-2338.raw (y/n)? y rm: remove 073-0431.raw (y/n)? y rm: remove s2.raw (y/n)? n *Do not delete the s2.raw file!* hess% **rm s1** *You will have specify "s1" to delete it.* rm: remove s1  $(y/n)$ ? y hess% **cd ..** "*cd.." will move you up one directory or you can type cd sitefixer.*

The program will query as follows:

Input name of site: Hole 1200A Final

• This information will appear in the header on the final plot that you will give to the Operations Manager. Make sure you use the correct format.

Input start time (mm/dd/yy,hh:mm:ss): 03/11/101,12:00:00

hess% **site\_fix.pro** *to run the Sitefix program*

• The month, day and time are the regular calendar month (not the UNIX month), day and GMT time just after spud-in. The year is in UNIX years (year  $2000 = 100$ , year  $2001 = 101$ , year  $2002 = 102$ , etc.).

Input end time (mm/dd/yy,hh:mm:ss): 03/11/101,23:00:00

• Again, the month, day and time are the regular calendar month (not the UNIX month) and day and GMT time a day or two after spud-in. The year is in UNIX years.

Clip value in standard deviations: 2

Input any optional parameters: leave this blank

• If all is well, Sitefix will give you an Average Position in decimal degrees. If the program fails to give you a good Average Position check the time in the raw files using the UNIX utility "utime" (see end of this chapter for instructions).

Average position: 13 Degrees 47.0037 Minutes N 146 Degrees 0.1836 Minutes E

Number of samples used: 1047 Number of samples clipped: 151

• In order to get a good plot, you'll need at least 100 samples (fixes). Even if only one .raw file is used, it usually contains enough fixes to do get a reliable average position for a hole. In the case of a piston core hole where they go back and take a single mudline core, you may only have 15 minutes of time in the hole. A reliable position can still be obtained. The new plot will be named site fix.plot.ps (a postscript file). To view do as follows:

hess% **pageview \*.ps** *or pageview site\_fix.plot.ps*

• This will start pageview, a postscript previewer so you can view the plot that Sitefix has generated.

hess% **lp \*.ps** *or you can say lp site\_fix.plot.ps*

• This will print the plot to the Underway laserprinter. If this doesn't work, right click the background and go to the plot and select File from the upper menu bar and click Print. Make 7 copies of the plot (Operations Manager, Co-Chiefs, Staff Scientist, Yeoperson, Underway Leg Notebook).

hess% **mv site\_fix.plot.ps 1200A.plot.ps** *Rename the plot as ####A.plot.ps and save in /sitefixer subdirectory. You can delete the plot at the end of the cruise.*

The final Sitefix plot looks like this:

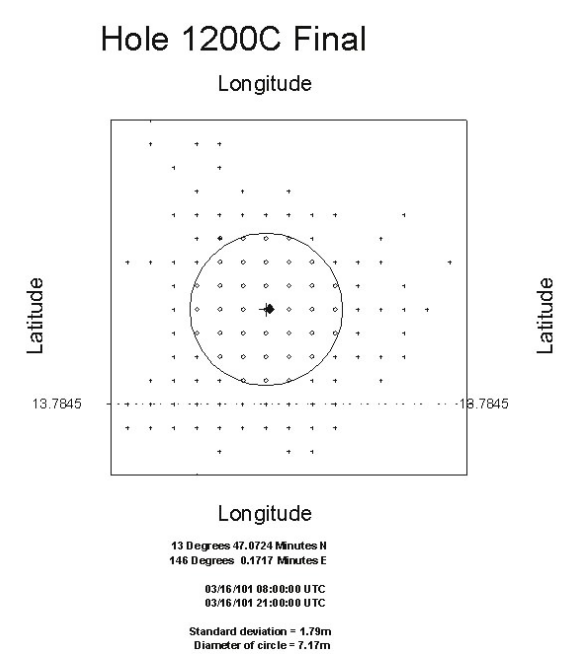

# **CHECKING THE RESULTS OF SITEFIX**

Before handing out the plot, double check your results by asking the DPO (Dynamic Positioning Operator) for the distance traveled from the last hole to the current hole. Also ask for the bearing. For example, the DPO might tell you that the ship moved due east, 25 meters. To compare his results with your results, go to WINFROG1 and enter the latest Sitefix results (average latitude and longitude) as a Waypoint by going to the menu bar at the top of the window and selecting File>Working>Waypoint>Add. The screen below will appear. Give the new Waypoint a name (e.g. Hole 1200B). Enter the latitude and longitude in Position and click OK.

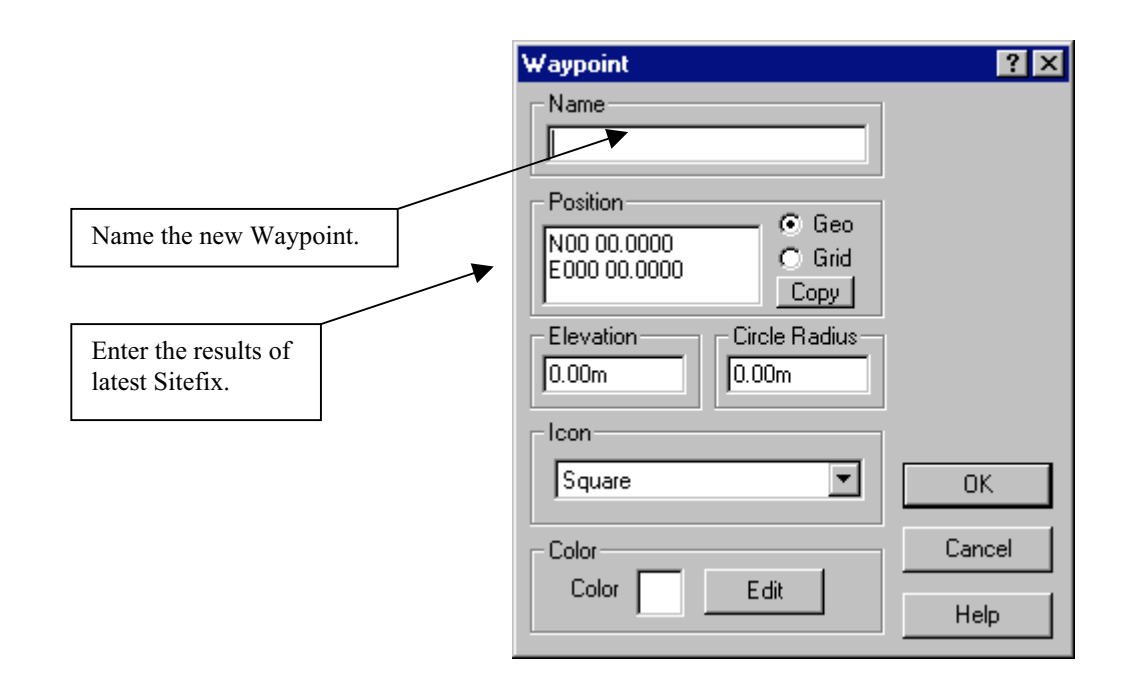

To get the bearing and distance traveled (range) from the last Waypoint to the current one, click on the blue "+" (Display Position) on the top icon bar. On the Graphic display, mark the first Waypoint with the "+" and then draw a "rubber band" line to the second Waypoint (i.e. the new Waypoint). The bearing and range will appear in the upper right hand corner, just to the left of the Display Position icon. Check this information against the information given to you by the DPO. If the results are close, your Sitefix plot is most likely accurate. At this point, you can deliver the plots to everyone. You might want to hand deliver the Operations Manager's.

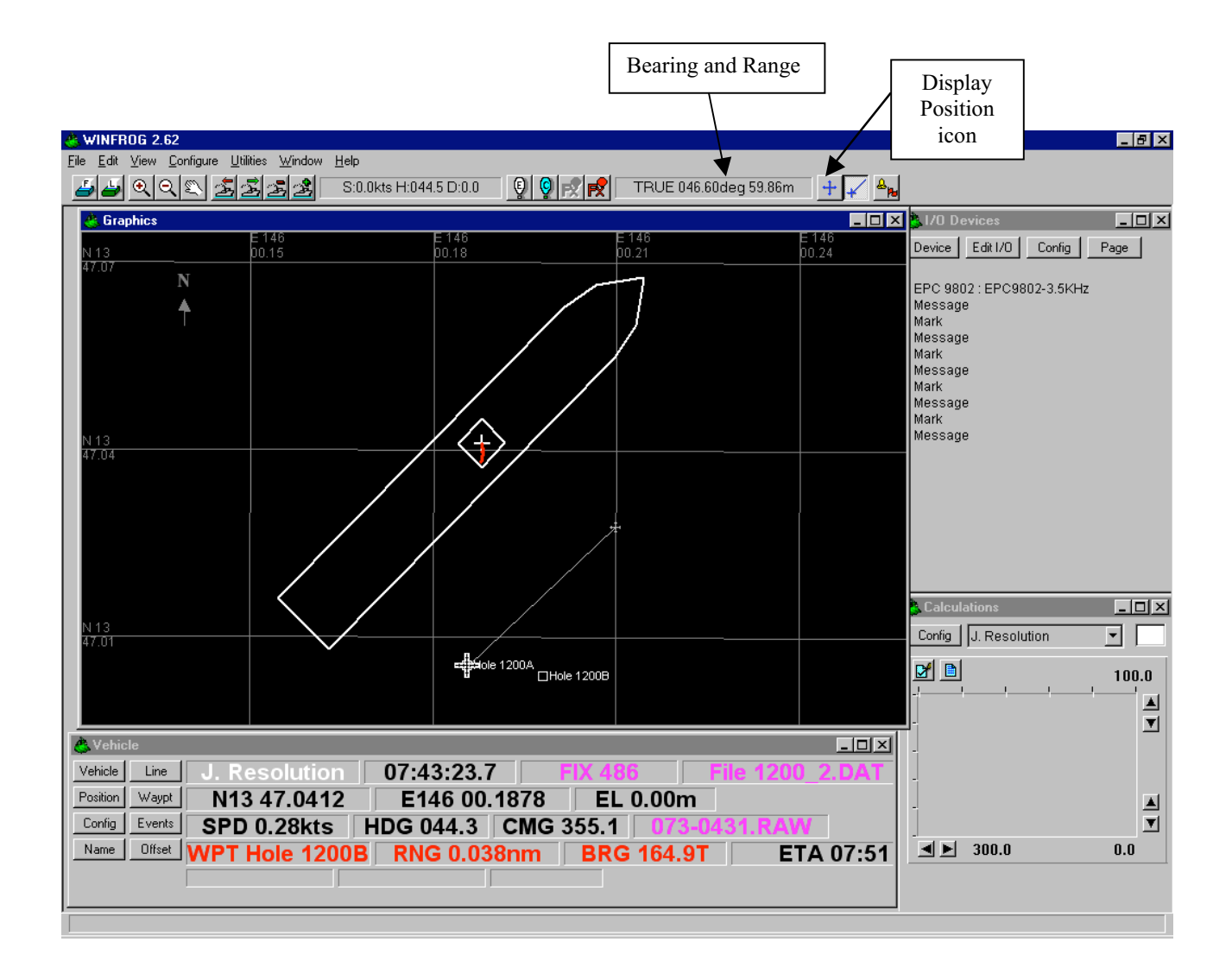

Note, if the distance traveled appears as nautical miles rather than meters, reset the units by going to Configure on the top menu bar. Choose Units. Set Distances to meters.

## **The UNIX utime Utility**

If the program fails to give you an Average Position check that the times for the raw files you have selected correspond to the time you are entering when you are queried by site fix.pro. You can do this with the UNIX utility "utime". Here is the procedure.

**hess%** head s2.raw *to display the first few lines of the concatenated and grepped file, s2.raw.*

910,Lehmkuhl LR40,984702812.25,41.30,0 303,NMEAGPS1, **984704991**.00,2012.00,13.78431547,146.00262725,1,12,0.9,43.81,54.72,0.00,0 800,GeoMetrics 886,0.00,0.00,0.00,0.00,0.00,1188784,4869810 450,EPC9802- 3.5KHz,984702812.42,13.78460999,146.00293051,0.00000000,0.00000000,0.000,0.000,0.000,0.00000000,0.00000000 450,EPC9802 12KHz,984702812.42,13.78460999,146.00293051,0.00000000,0.00000000,0.000,0.000,0.000,0.00000000,0.00000000 351,J. Resolution,2936,13.7846100,146.0029305,984702812.42,0.00,31.01,0.03 910,Lehmkuhl LR40,984702872.31,40.80,0 303,NMEAGPS1,984702872.01,2072.00,13.78431530,146.00263177,1,12,0.9,44.47,54.72,0.00,0 800,GeoMetrics 886,0.00,0.00,0.00,0.00,0.00,1188784,4869810 450,EPC9802- 3.5KHz,984702872.42,13.78461067,146.00293449,0.00000000,0.00000000,0.000,0.000,0.000,0.00000000,0.00000000

• The lines will print to the screen. Look at the first NMEA GPS line. You should see a 9 digit number that corresponds to the number of seconds since 00:00:00 January 1, 1970. This is the way UNIX time is recorded. Copy this number using the copy key on the left side of the SUN keyboard. Then type the utime command.

**hess%** utime

local time 984704991 101,2,16,1,9,51 5,74,0

```
convert: 1=yr2sec, 2=sec2yr, 3=both
2
```
• Typing the utime command results in a display of the local UNIX time (984704991) and the GMT conversion (101, 2, 16, 1, 9, 51). It then asks you how you want to convert the time you plan to enter. Option  $1 =$  year to seconds, Option  $2 =$  seconds to year or option  $3 =$  both. Select option 2.

enter unix time *using the paste key on the left side of* 984702812 *the SUN keyboard, paste the time that you copied from the head of the raw file.*

gmt time:101,2,16,0,33,32 *the GMT conversion will look like this*

• The GMT conversion 101,2,16,0,33,32 is read as Year: 2001, Month: February, Day: 16, hours/mins/sec: 00:33:32. The number should correspond roughly to the spud in time for the hole. Now do the same for the end (tail) of the file.

**hess%** tail s2.raw 800,GeoMetrics 886,0.00,0.00,0.00,0.00,0.00,1188856,4869810 450,EPC9802- 3.5KHz,984704492.74,13.78458151,146.00295025,0.00000000,0.00000000,0.000,0.000,0.000,0.00000000,0.00000000 450,EPC9802 12KHz,984704492.74,13.78458151,146.00295025,0.00000000,0.00000000,0.000,0.000,0.000,0.00000000,0.00000000 351,J. Resolution,2964,13.7845815,146.0029502,984704492.74,0.00,310.96,0.07 910,Lehmkuhl LR40,984704552.60,45.80,0 303,NMEAGPS1,**984705155**.08,3752.00,13.78432755,146.00260962,1,12,0.9,47.79,54.72,0.00,0 800,GeoMetrics 886,0.00,0.00,0.00,0.00,0.00,1188784,4869810

450,EPC9802- 3.5KHz,984704552.75,13.78459789,146.00293879,0.00000000,0.00000000,0.000,0.000,0.000,0.00000000,0.00000000 450,EPC9802 12KHz,984704552.75,13.78459789,146.00293879,0.00000000,0.00000000,0.000,0.000,0.000,0.00000000,0.00000000 351,J. Resolution,2965,13.7845979,146.0029388,984704552.75,0.00,28.07,0.04

#### **hess%** utime

local time 984705155 101,2,16,1,12,35 5,74,0 convert: 1=yr2sec, 2=sec2yr, 3=both  $\mathfrak{D}$ 

enter unix time 984704552

gmt time: 101,1,16,1,2,32 NOTE: Months start at zero

2001. Feb,  $16^{\text{th}}$ , 01:02:32 should correspond to just before pulling out of the hole.

# **Frequently used UNIX commands**

 $cd = change$  directory cd..= go up a directory head = display the first few lines of a file  $ls = list contents of a directory$  $\text{ls} - \text{l} = \text{list contents of directory with privilegedges, owner and dates}$  $lp = print$  a file man = displays the reference manual page about a UNIX command more = view contents of file one line at at time  $mv =$ rename pwd = display the name of the working directory  $rm =$  delete  $tail =$  display the last few lines of a file utime = use to convert UNIX time in raw files to GMT time. UNIX time is measured in seconds since 00:00:00 UTC, January 1, 1970  $!s =$  "bang" or run the last command that started with this letter (in this case "s", as in run site fix.pro)

 $\triangleright$  = redirect the output of a command to a file

# **SITEFIX – Short Version**

hess% **Logon: underway** hess% **Password: underway** hess% **cd sitefixer/rawfiles** hess% **ls** hess% **rm <filename>** WSFTP from WinFrog1( Leg###\raw) subdirectory to Hess (export/home/underway/sitefixer/rawfiles). hess% **ls** hess% **cat \*.raw > s1** hess% **ls** hess% **grep -v "300" s1 > s2.raw** hess% **ls** hess% **rm \*.raw**  $\underline{Do}$  *root delete the s2.raw file!* hess% **rm s1** hess% **cd ..** hess% **site\_fix.pro** Input name of site: Hole 1200A Final Input start time (mm/dd/yy,hh:mm:ss): 03/11/101,12:00:00 Input end time (mm/dd/yy,hh:mm:ss): 03/11/101,23:00:00 Clip value in standard deviations: 2 Input any optional parameters: leave this blank Average position: 13 Degrees 47.0037 Minutes N 146 Degrees 0.1836 Minutes E Number of samples used: 1047 Number of samples clipped: 151 hess% **pageview \*.ps** hess% **lp \*.ps** hess% **mv site\_fix.plot.ps 1200A.plot.ps**

> **FOR UNDERWAY**

**TECH USE ONLY**

## **UNIX Commands – Unix is Case Sensitive**

cd = change directory cd.. = go up a directory head = display the first few lines of a file ls = list contents of a directory  $\text{ls} - \text{l} = \text{list contents of directory with principles, owner and dates}$ lp = print a file man = displays the reference manual page about a UNIX command more = view contents of file one line at at time mv = rename pwd = display the name of the working directory  $rm =$  delete tail = display the last few lines of a file utime = use to convert UNIX time in raw files to GMT time. UNIX time is measured in seconds since 00:00:00 UTC, January 1, 1970 !s = "bang" or run the last command that started with this letter (in this case "s", as in run site\_fix.pro)

> = redirect the output of a command to a file